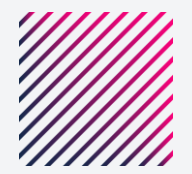

# **PASSO A PASSO VOUCHER**

Pagon xt Getnet

### **1° Passo:** Abra seu App do iFood **2° Passo:** Clique em PERFIL

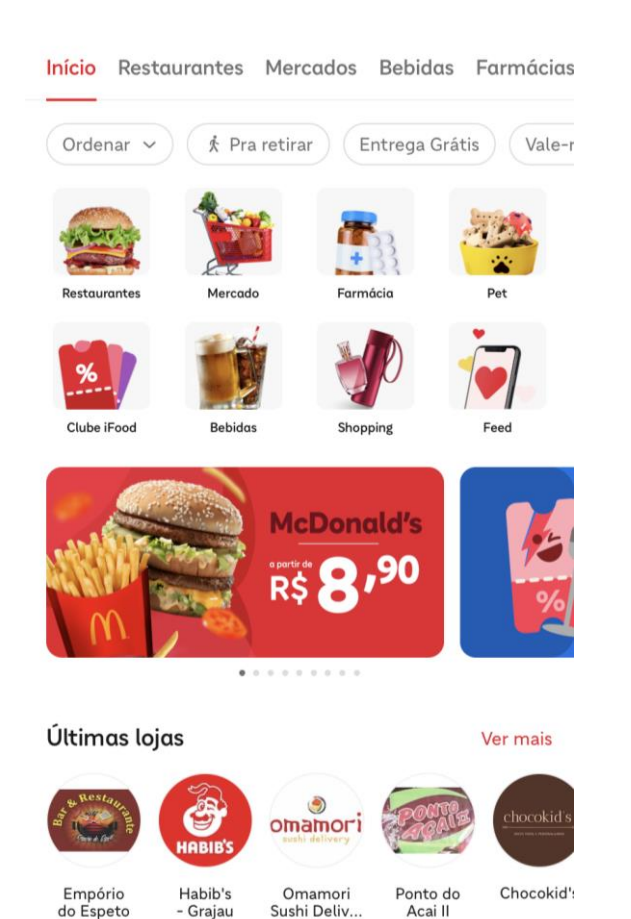

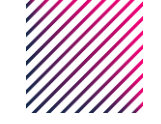

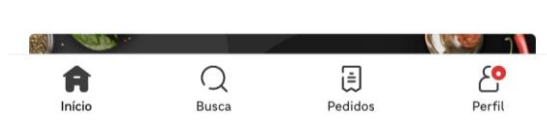

Sushi Deliv...

Acai II

- Grajau

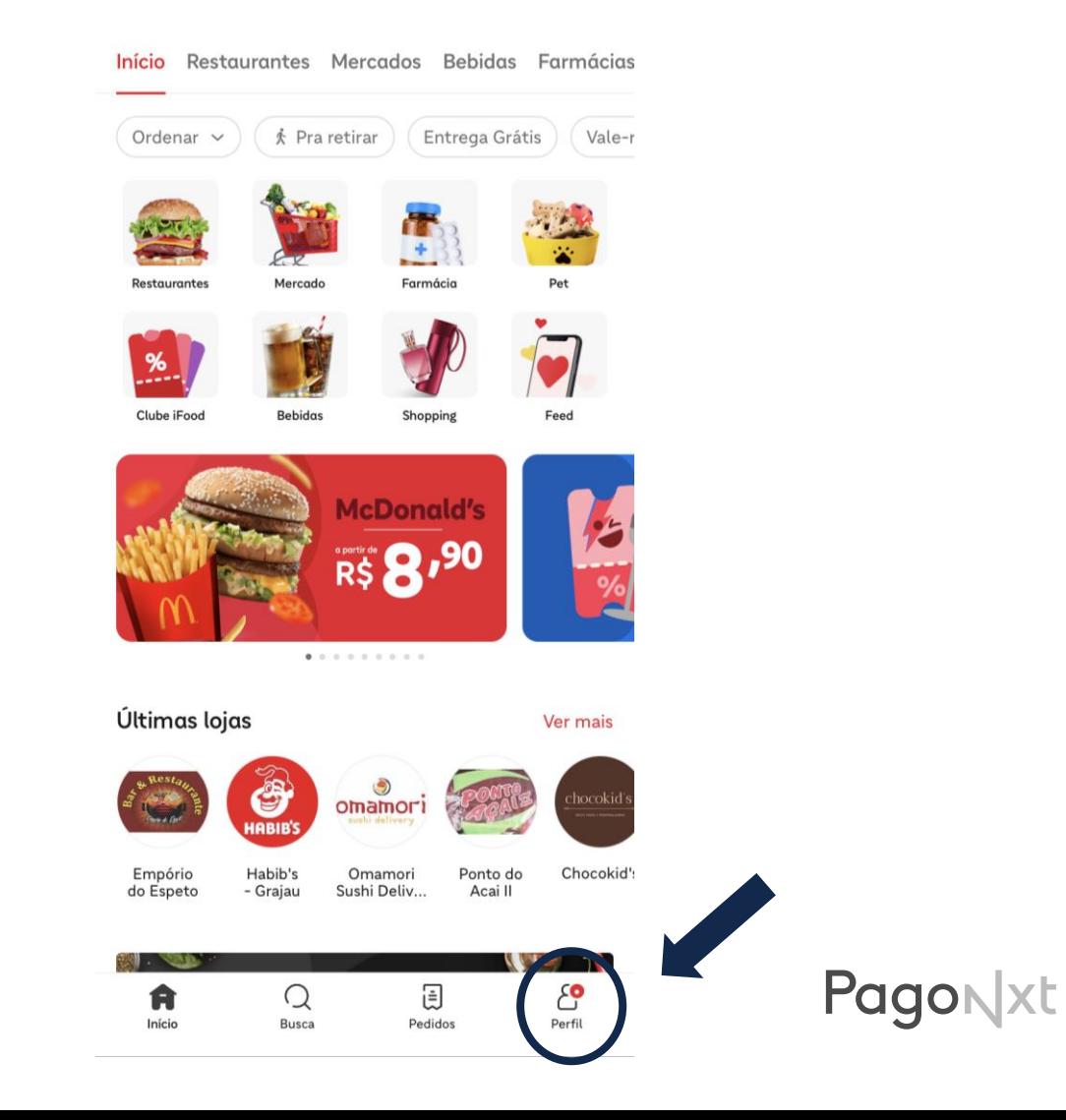

Getnet<sup>®</sup>

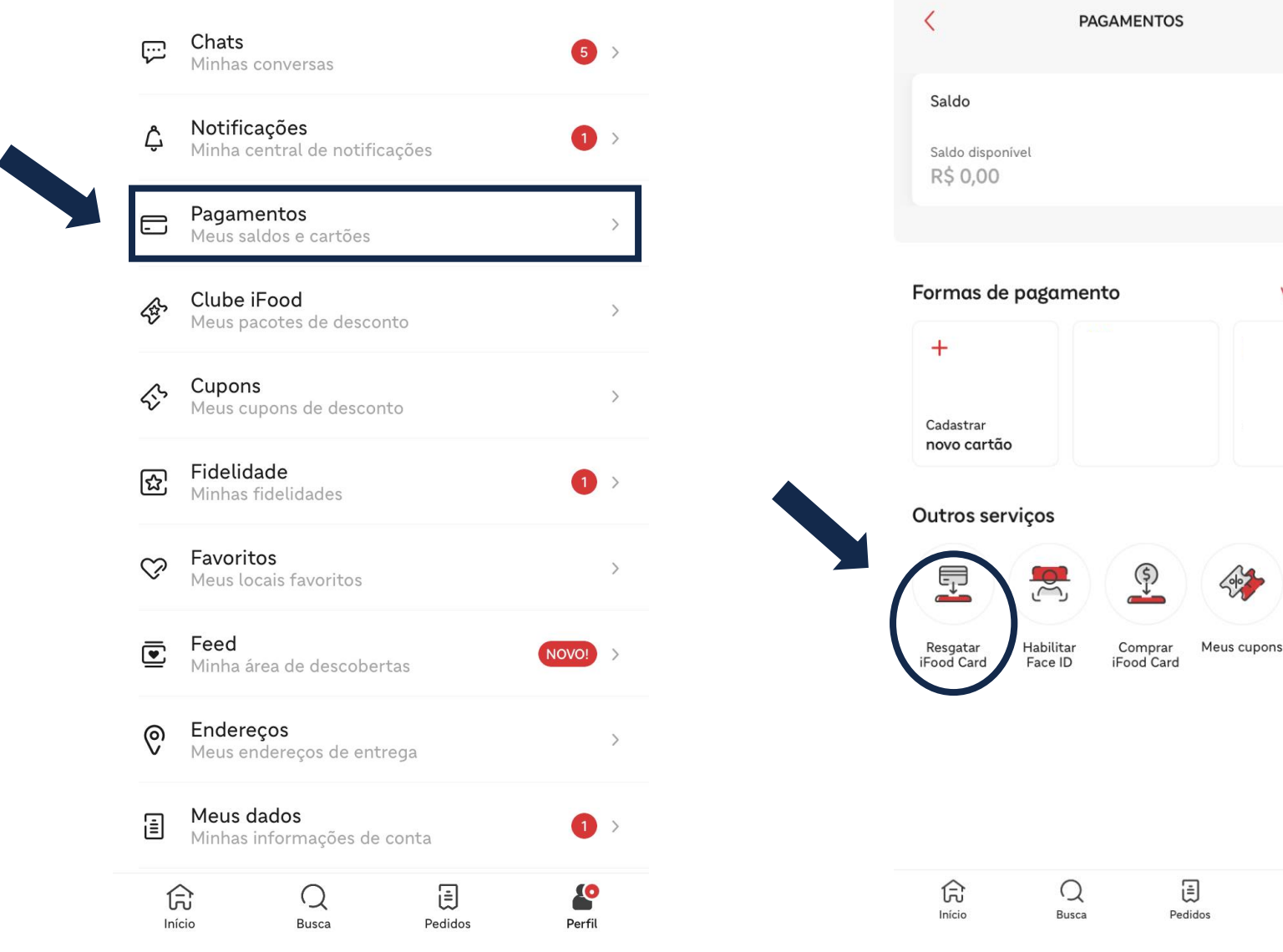

## **3° Passo:** Abra a aba PAGAMENTOS **4° Passo:** Clique em RESGATAR iFood Card

Ver todos

S Perfil **PagoNxt** 

Getnet<sup>®</sup>

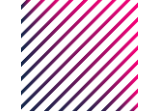

**RESGATAR IFOOD CARD**  $\langle$ 

- Insira o código do cartão

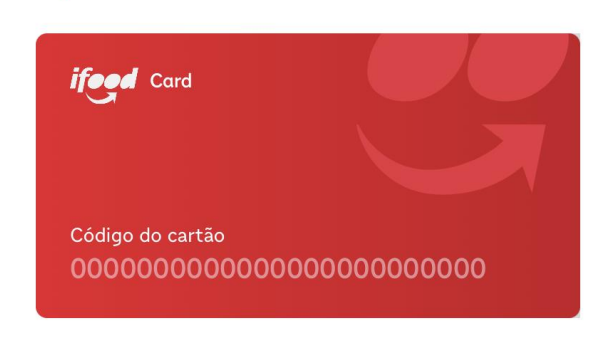

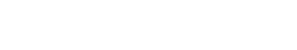

**Pap Escanear QR Code** 

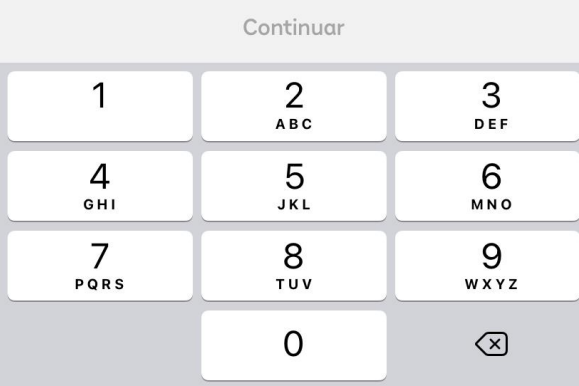

**Obs:** Após inserir o voucher em sua carteira, use em até 90 dias

**5° Passo:** Insira o voucher recebido **Pronto:** O valor será adicionado em sua carteira. Basta adicionar itens no seu carrinho e ativar o saldo da carteira como meio de pagamento.

 $\mathcal{L}_{\mathcal{L}}$ 

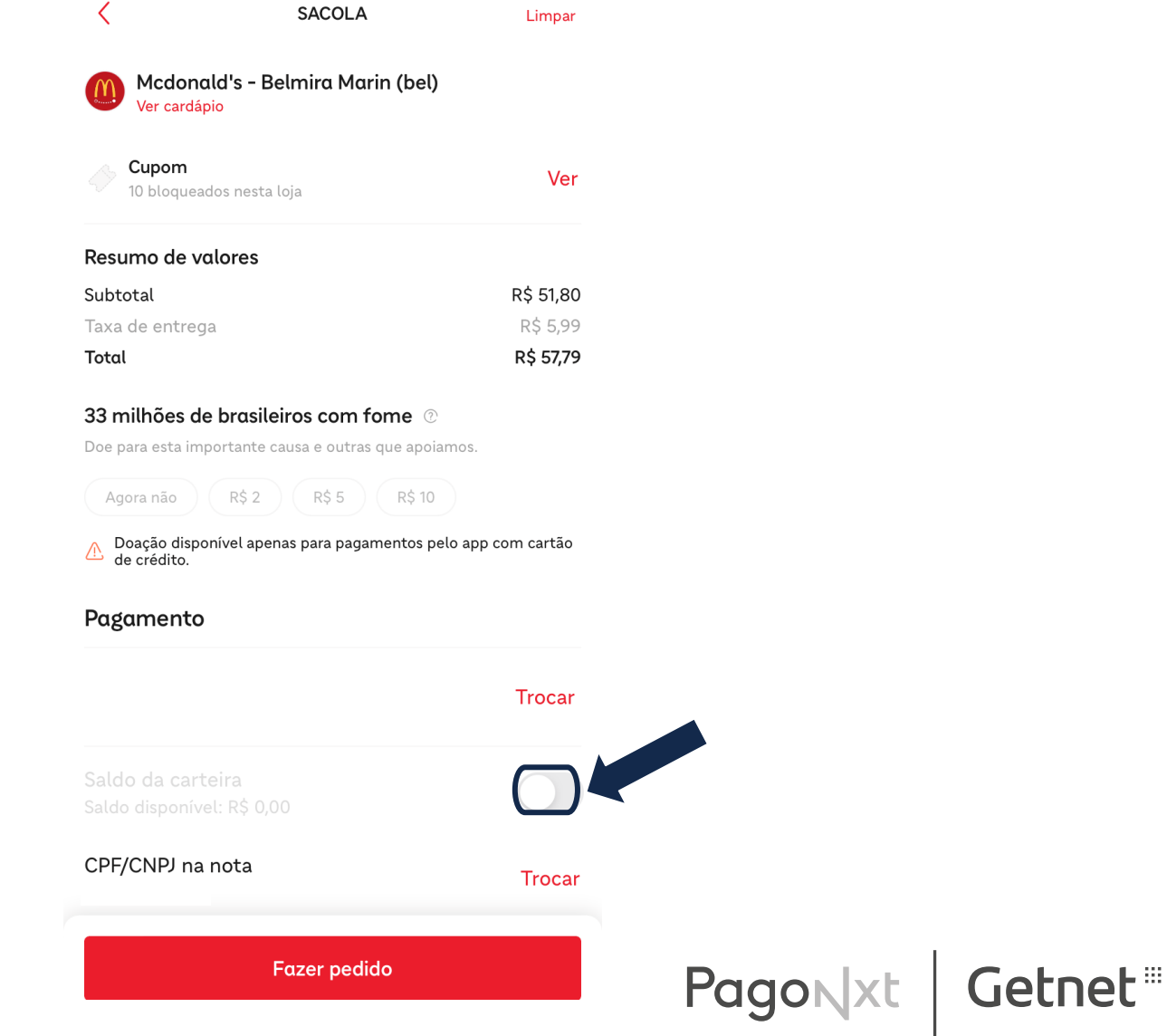

## **APROVEITE!**

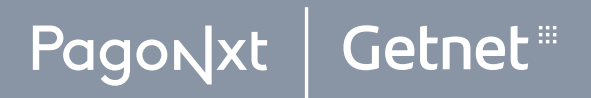